# **FAQ zur VBB-App (Fahrinfo, HandyTicket Deutschland)**

(Stand: 20.07.2018)

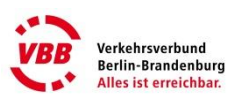

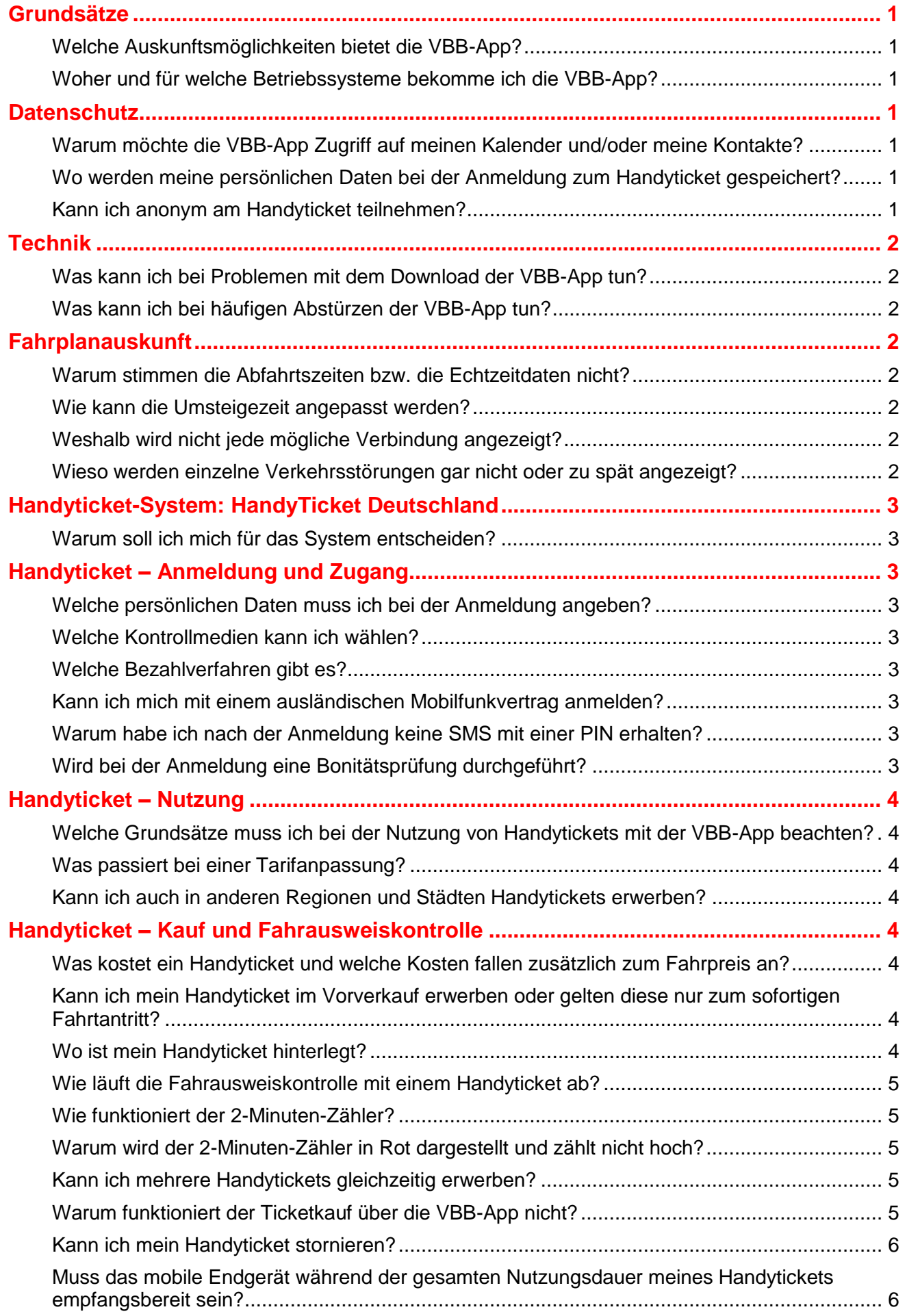

# **FAQ zur VBB-App (Fahrinfo, HandyTicket Deutschland)** (Stand: 20.07.2018)

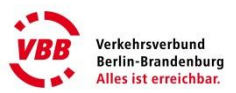

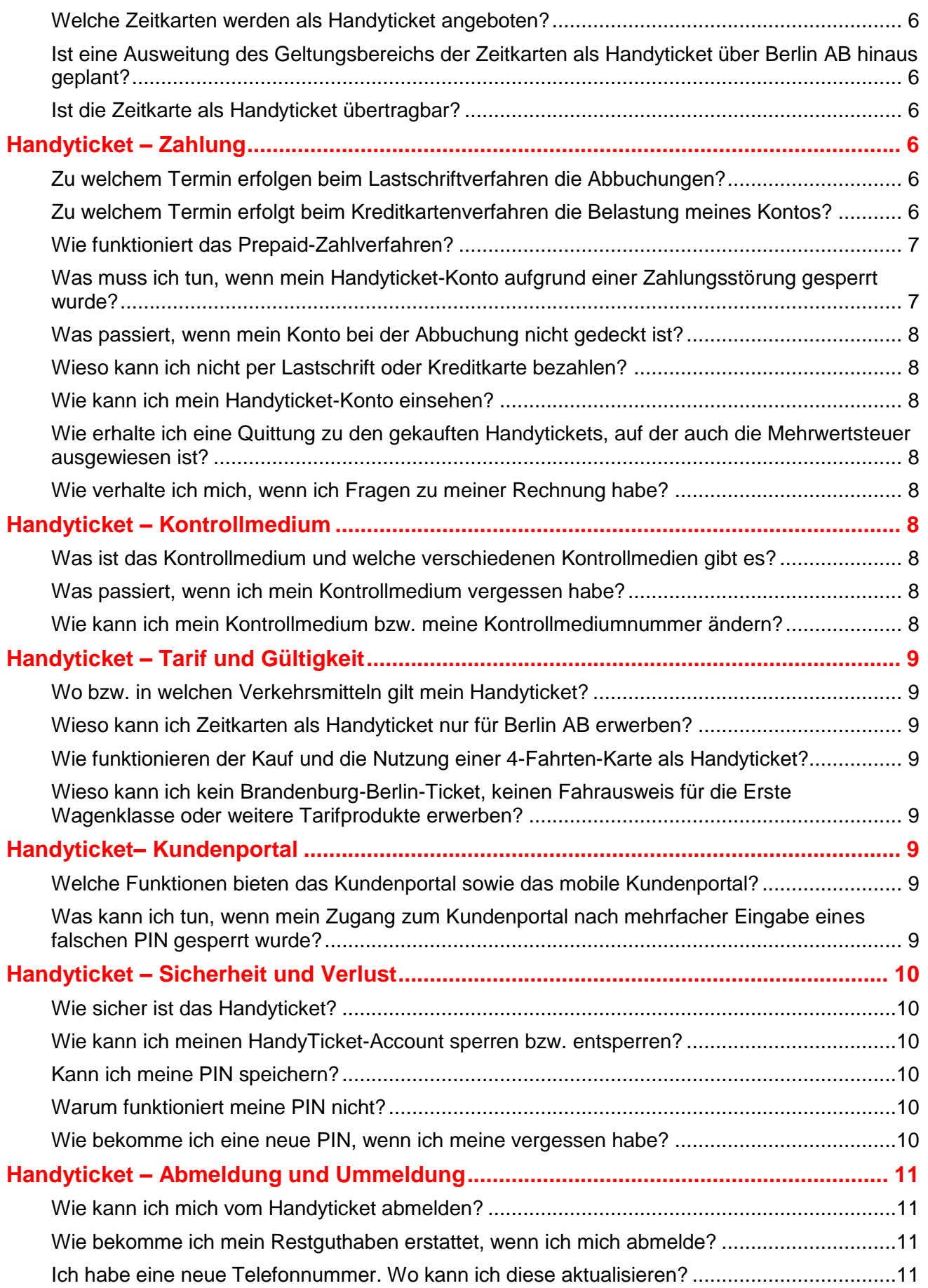

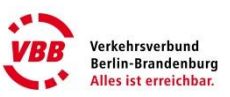

# <span id="page-2-0"></span>**Grundsätze**

# <span id="page-2-1"></span>**Welche Auskunftsmöglichkeiten bietet die VBB-App?**

Die VBB-App bietet Ihnen nicht nur die Möglichkeit, nützliche Informationen für Ihre Fahrt – wie z. B. Abfahrts- bzw. Ankunftszeiten – abzufragen, sondern auch Fahrausweise bequem mit Ihrem mobilen Endgerät zu erwerben.

Folgende Auskunftsfunktionen stehen Ihnen zur Verfügung:

- Routenplanung von Tür zu Tür einschließlich Adresseingabe und Darstellung der Wege zur nächsten Haltestelle
- Abfahrts- und Ankunftspläne zu allen Haltestellen und Bahnhöfen im VBB
- Suche der nächstgelegenen Haltestelle/Bahnhof auf Basis Ihrer aktuellen Position
- Echtzeit-Informationen/Verspätungsanzeige für viele Linien sowie
- Suche nach barrierefreien Verbindungen

Nach Erhalt der Verbindungsauskunft haben Sie die Möglichkeit, sofort den passenden Fahrausweis über Handyticket Deutschland zu erwerben. Außerdem können Sie Ihre Auskunftsanfrage oder die ermittelte Verbindung als Favorit speichern.

## <span id="page-2-2"></span>**Woher und für welche Betriebssysteme bekomme ich die VBB-App?**

Die VBB-App erhalten Sie in Ihrem Google-Play- oder App-Store von Apple. Die Links finden Sie auch unter [https://www.VBB.de/Handyticket.](https://www.vbb.de/Handyticket) Das Herunterladen der VBB-App ist unabhängig von der Anmeldung zum HandyTicket Deutschland.

Für alle anderen internetfähigen mobilen Endgeräte können Sie Fahrplanauskünfte auf einer speziellen Mini-Fahrinfo-Seite unter [https://www.VBB.de/mobil](https://www.vbb.de/mobil) einholen, die sich automatisch der Displaygröße Ihres Geräts (z.B. auch Tablet, Laptop) anpasst. Der Fahrausweiskauf steht Ihnen über die mobile Internetseite [https://www.handyticket.de](https://www.handyticket.de/) zur Verfügung.

# <span id="page-2-3"></span>**Datenschutz**

# <span id="page-2-4"></span>**Warum möchte die VBB-App Zugriff auf meinen Kalender und/oder meine Kontakte?**

Die Zugriffsrechte werden ausschließlich benötigt, um Funktionen der App nutzen zu können. Diese sind zum Beispiel:

- Adressen aus Ihren eigenen Kontakten für die Start-/Zielsuche (So können Sie z.B. eine Route zu einem Ihrer Kontakte suchen und müssen als Ziel nur dessen Namen eintippen.),
- gefundene Verbindungen in Ihren eigenen Kalender z.B. als Terminerinnerung eintragen,
- Verbindungsergebnisse per E-Mail/SMS verschicken,

#### <span id="page-2-5"></span>**Wo werden meine persönlichen Daten bei der Anmeldung zum Handyticket gespeichert?**

Ihre Daten werden im Hintergrundsystem von HandyTicket Deutschland gespeichert und nur für Kaufund Abrechnungszwecke verwendet. Lediglich der Finanzdienstleister LogPay Financial Services GmbH erhält die erforderlichen Daten, die zur Zahlungsabwicklung mit HandyTicket Deutschland erforderlich sind. Dabei unterliegt die LogPay selbstverständlich dem Bankgeheimnis und den gesetzlichen Datenschutzbestimmungen.

# <span id="page-2-6"></span>**Kann ich anonym am Handyticket teilnehmen?**

Ja, bei Wahl der Zahlungsverfahren "Prepaid" oder Kreditkartendirektkauf sind keinerlei personenbezogenen Daten zur Anmeldung zum HandyTicket Deutschland erforderlich. Bitte beachten Sie, dass Sie Handytickets beim Bezahlverfahren "Prepaid" nur im Rahmen Ihres im Voraus eingezahlten Guthabens erwerben können. Sie können den Stand Ihres Prepaid-Guthabens jederzeit im Kundenportal oder über die HandyTicket Deutschland-App einsehen.

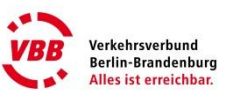

# <span id="page-3-0"></span>**Technik**

# <span id="page-3-1"></span>**Was kann ich bei Problemen mit dem Download der VBB-App tun?**

Damit die VBB-App auf Ihrem mobilen Endgerät installiert werden kann, muss das mobile Endgerät bestimmte Anforderungen wie Zugang zum Internet, ausreichende Speicherkapazität, korrekte Einstellung der Zugangspunkte für die Datenkommunikation, eine gültige App-Store-Registrierung u. Ä. erfüllen. Ansonsten ist ein Download bzw. eine Installation nicht möglich.

<span id="page-3-2"></span>Bitte wenden Sie sich ggf. an Ihren Mobilfunkprovider oder Ihren Gerätehersteller.

## **Was kann ich bei häufigen Abstürzen der VBB-App tun?**

Bitte deinstallieren Sie die VBB-App und installieren Sie diese neu. Sollte der Fehler weiterhin auftreten, wenden Sie sich bitte an das VBB-Infocenter (030 25 41 41 41).

# <span id="page-3-3"></span>**Fahrplanauskunft**

## <span id="page-3-4"></span>**Warum stimmen die Abfahrtszeiten bzw. die Echtzeitdaten nicht?**

Bitte schreiben Sie uns eine persönliche Nachricht an [info@VBB.de](mailto:info@VBB.de) und teilen Sie uns mit, wo Ihnen die Abweichung aufgefallen ist (Bahnhof bzw. Haltestelle; Linie). Wir werden Ihren Hinweis schnellstmöglich überprüfen.

Die Fahrplandaten werden in der Regel wöchentlich am Donnerstagabend aktualisiert. Die Verkehrsunternehmen im VBB sind bemüht, Baufahrpläne, Sonderfahrpläne, Korrekturen sowie sonstige Fahrplanänderungen ca. 14 Tage vor dem Beginn der Gültigkeit für die Fahrplanauskunft bereitzustellen.

Pünktlichkeitsinformationen liegen derzeit noch nicht für alle Linien im VBB-Gebiet vor. Der VBB und die Verkehrsunternehmen sind bemüht, die fehlenden Linien und Regionen zu ergänzen.

Differenzen zwischen der prognostizierten Abfahrtszeit in der App und der tatsächlichen Situation vor Ort können diverse Gründe haben – die Verspätung kann sich durch großzügige bzw. knappe Fahrplangestaltung innerhalb kurzer Zeit reduzieren oder erhöhen, einen weiteren Einfluss übt die jeweilige Verkehrslage aus (z.B. Stau oder auch "grüne Welle"), aber auch Faktoren wie das Warten auf Anschlussfahrgäste aus einem anderen Fahrzeug. Schließlich gibt es noch diverse Faktoren bei der Übermittlung und Messung der Prognosezeiten an das Fahrinfo-System.

#### <span id="page-3-5"></span>**Wie kann die Umsteigezeit angepasst werden?**

Bei Einholung einer Verbindungsauskunft können Sie unter "weitere Einstellungen" die Zeit zum Umsteigen anpassen.

# <span id="page-3-6"></span>**Weshalb wird nicht jede mögliche Verbindung angezeigt?**

Die Fahrplanauskunft berechnet den schnellsten Weg (Das Ziel soll schnell erreicht werden, dafür ist unter Umständen häufigeres Umsteigen erforderlich) sowie den bequemsten Weg im Sinne von möglichst wenig Umstiegen, woraus eine längere Gesamtfahrzeit resultiert. Die Fahrinfo liefert in der Regel Ergebnisse nach beiden Betrachtungsweisen, jedoch werden besonders lang dauernde Verbindungen mit wenig oder gar keinen Umstiegen unterdrückt, wenn sie von den etwas umsteigereicheren Verbindungen im Sinne der Gesamtfahrzeit überholt werden. Wenn Sie Kenntnisse vom Fahrplanangebot haben, können Sie die Routensuche mit der Verkehrsmittelwahl sowie der Eingabe von Via-Stationen nach Ihren Wünschen beeinflussen.

#### <span id="page-3-7"></span>**Wieso werden einzelne Verkehrsstörungen gar nicht oder zu spät angezeigt?**

Grundsätzlich sollen die Pünktlichkeitsdaten einen groben Aufschluss über Behinderungen im Verkehrsablauf liefern. Bei größeren Störungen, z.B. witterungsbedingt, Unfall, länger andauernde Störung an Anlagen etc., versorgen die größeren Verkehrsunternehmen im Rahmen ihrer Kapazitäten und Organisation die Fahrinfo mit Textmeldungen zur Störung. Dies kann jedoch nicht für alle Fälle und vor allem nicht für voraussichtlich nur kurze Zeiträume andauernde Störungen gewährleistet werden.

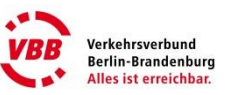

# <span id="page-4-0"></span>**Handyticket-System: HandyTicket Deutschland**

#### <span id="page-4-1"></span>**Warum soll ich mich für das System entscheiden?**

Mit dem HandyTicket Deutschland können Sie so wie heute am Automaten einen Fahrausweis vor Fahrtantritt erwerben. Nach Eingabe der gewünschten Verbindung bzw. Auswahl des Fahrausweises erhalten Sie eine Preisinformation. Nach Bestätigung dieser wird das Handyticket auf Ihr mobiles Endgerät geladen. Der Ticketkauf erfolgt in der VBB-App oder über die App von HandyTicket Deutschland. HandyTicket Deutschland ist eine deutschlandweite Vertriebsplattform. Nach dem Prinzip "Einmal registrieren und in allen Städten und Regionen fahren" vereint es die ÖPNV-Tarife von 17 Nahverkehrsregionen in einem mobilen Vertriebskanal.

# <span id="page-4-2"></span>**Handyticket – Anmeldung und Zugang**

#### <span id="page-4-3"></span>**Welche persönlichen Daten muss ich bei der Anmeldung angeben?**

Grundsätzlich müssen Sie Ihre Mobilfunknummer, die Daten zu Ihrem gewünschten Kontrollmedium (Art, Identifikationsnummer, Gültigkeit) sowie ggf. Daten für die Abrechnung gemäß Ihrem gewählten Bezahlfahren angeben.

#### <span id="page-4-4"></span>**Welche Kontrollmedien kann ich wählen?**

Als Kontrollmedium können Sie Ihren Deutschen Personalausweis, Deutschen Reisepass, Ihre girooder Kreditkarte sowie Ihren elektronischen Aufenthaltstitel auswählen und die entsprechenden Daten in Ihrem Benutzerkonto hinterlegen. Alle Kontrollmedien müssen zum Zeitpunkt der Anmeldung und späteren Kontrolle gültig sein.

#### <span id="page-4-5"></span>**Welche Bezahlverfahren gibt es?**

Das Bezahlen Ihrer Handytickets erfolgt entweder per SEPA-Lastschriftverfahren, per Kreditkarte oder per Vorauszahlung auf ein Guthaben-Konto ("Prepaid"). Sie können Ihr Bezahlverfahren jederzeit im Kundenportal ändern.

Beim Lastschriftverfahren wird der entsprechende Betrag für die von Ihnen gekauften Tickets von Ihrem Konto abgebucht. Das SEPA-Lastschriftverfahren steht nur für Konten Deutscher Kreditinstitute zur Verfügung.

Bei der Zahlung mit Kreditkarte (MasterCard, VISA und American Express) wird der Betrag der von Ihnen gekauften Tickets auf Ihrem Kreditkartenkonto belastet. Dazu erfolgt zunächst eine Reservierung in Höhe von 1 Euro. Aus Sicherheitsgründen prüft der Finanzdienstleister Ihre Kreditkarte auf Gültigkeit. Die angegebenen Daten werden an das jeweilige, kartenausgebende Institut übermittelt und ein Betrag in Höhe von 1 Euro angefragt sowie autorisiert. Die Autorisierung verfällt in der Regel automatisch innerhalb von zwei Wochen. Eine Verbuchung oder ein Einzug des angefragten Betrages erfolgt nicht. Es können auch Kreditkarten ausländischer Kreditinstitute zur Zahlung verwendet werden.

Beim Prepaid-Verfahren zahlen Sie nach Ihrer Anmeldung einen Geldbetrag von mindestens 5 Euro im Voraus auf ein Guthaben-Konto ein. Die Aufladung dieses Kontos können Sie bequem per Überweisung oder giropay vornehmen, sofern Ihr Kreditinstitut dieses Verfahren unterstützt.

#### <span id="page-4-6"></span>**Kann ich mich mit einem ausländischen Mobilfunkvertrag anmelden?**

Ja, über viele ausländische Mobilfunkprovider ist die Anmeldung beim HandyTicket Deutschland möglich.

#### <span id="page-4-7"></span>**Warum habe ich nach der Anmeldung keine SMS mit einer PIN erhalten?**

Bitte prüfen Sie zunächst, ob Sie alle Schritte des Registrierungsprozesses vollständig durchgeführt haben. In Einzelfällen kann es bei Netzüberlastungen auch zur Verzögerung des SMS-Versands kommen. Wenden Sie sich bei Problemen bitte an unsere VBB-Hotline (030 25 41 41 41).

#### <span id="page-4-8"></span>**Wird bei der Anmeldung eine Bonitätsprüfung durchgeführt?**

Ja, wenn Sie sich für ein Bezahlverfahren per Lastschrift oder Kreditkarte entschieden haben, wird diese gemäß der [allgemeinen Geschäftsbedingungen \(AGB\)](https://www.handyticket.de/portals/web/nutzer/ovg/agb.pdf) von HandyTicket Deutschland durchgeführt.

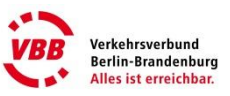

# <span id="page-5-0"></span>**Handyticket – Nutzung**

# <span id="page-5-1"></span>**Welche Grundsätze muss ich bei der Nutzung von Handytickets mit der VBB-App beachten?**

Es gelten die AGB von HandyTicket Deutschland sowie der VBB-Tarif in der jeweils gültigen Fassung. Es sind insbesondere folgende Punkte zu beachten:

- Das mobile Endgerät muss während der Fahrt und der Kontrolle betriebsbereit sein.
- Das Ticket muss vor Fahrtantritt erworben und im Handy hinterlegt werden.
- Handytickets gelten je nach Ticketart und Geltungszeitraum entweder zum sofortigen Fahrtantritt oder zum gewählten Geltungstag, der beim Vorverkauf gewählt wurde.
- Handytickets sind nicht übertragbar.

# <span id="page-5-2"></span>**Was passiert bei einer Tarifanpassung?**

Bei einer Tarifanpassung werden die neuen Fahrpreise automatisch im Hintergrundsystem von HandyTicket Deutschland aktualisiert, so dass Sie Ihr Ticket immer zum aktuell gültigen Preis erwerben.

Wenn Sie zum Zeitpunkt der Tarifumstellung noch ungenutzte Wertabschnitte einer 4-Fahrten-Karte haben, so können Sie diese weiterhin nutzen.

## <span id="page-5-3"></span>**Kann ich auch in anderen Regionen und Städten Handytickets erwerben?**

Sie können mit Ihren vorhandenen HandyTicket-Deutschland-Anmeldedaten über die HandyTicket-Deutschland-App in vielen Regionen in Deutschland Tickets erwerben. Weitere Informationen erhalten Sie unter<https://www.handyticket.de/regionen.html>.

# <span id="page-5-4"></span>**Handyticket – Kauf und Fahrausweiskontrolle**

## <span id="page-5-5"></span>**Was kostet ein Handyticket und welche Kosten fallen zusätzlich zum Fahrpreis an?**

Die Handytickets werden entsprechend dem jeweils gültigen Tarif ausgegeben. Nach Auswahl des gewünschten Fahrausweises wird Ihnen vor dem Kauf automatisch der aktuelle Preis angezeigt. Zu Einzelheiten des Tarifs können Sie sich auch vorab auf der Internetseite des VBB unter <https://www.vbb.de/Fahrpreise> informieren. Die Kosten der Datenübertragung per Mobilfunk werden Ihnen von Ihrem Mobilfunkbetreiber in Rechnung gestellt, sofern Sie keine Datenflatrate besitzen. Zusätzliche Kosten durch die Nutzung von HandyTicket Deutschland entstehen Ihnen nicht.

#### <span id="page-5-6"></span>**Kann ich mein Handyticket im Vorverkauf erwerben oder gelten diese nur zum sofortigen Fahrtantritt?**

Je nach Ticketart gelten die Tickets zum sofortigen Fahrtantritt oder erst für einen beim Kauf gewählten Geltungstag.

Seit dem 1. Januar 2017 werden alle Tageskarten (auch Kleingruppen-Tageskarten, Fahrrad Tageskarten und alle touristischen Produkte) zum Vorverkauf angeboten. Der Vorverkaufszeitraum beträgt maximal 15 Tage.

Alle anderen Handytickets wie Einzelfahrausweise und Anschlussfahrausweise werden nur zum sofortigen Fahrtantritt erworben. Eine Ausnahme bilden die Fahrtabschnitte 2, 3 und 4 einer 4- Fahrten-Karte. Hier gilt nur der erste Fahrtabschnitt sofort ab Kauf. Die anderen Fahrtabschnitte werden in Ihrem Konto hinterlegt und können zu einem späteren Zeitpunkt genutzt werden.

# <span id="page-5-7"></span>**Wo ist mein Handyticket hinterlegt?**

Je nachdem, über welchen Weg Sie Ihr Handyticket erworben haben, finden Sie dieses an folgenden Speicherorten auf Ihrem Handy:

- VBB-App "Bus&Bahn" Tickets > gekaufte Tickets
- HandyTicket-Deutschland-App im Menüpunkt "Tickets"
	- Mobile Webseite in der Bildergalerie/Fotos Ihres Handys oder unter "Meine Tickets"

Außerdem erhalten Sie im Kundenportal jederzeit eine Übersicht, wann Sie welche Tickets gekauft haben. Im Kundenportal können Sie bei Bedarf auch Quittungen zu den Tickets ausdrucken.

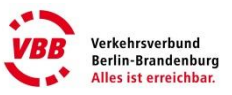

# <span id="page-6-0"></span>**Wie läuft die Fahrausweiskontrolle mit einem Handyticket ab?**

Das Handyticket und das Kontrollmedium sind dem Kontrollpersonal vorzuzeigen. Dieses liest in der Regel den im Handyticket hinterlegten Barcode aus und stellt so die Gültigkeit Ihres Fahrausweises fest.

#### <span id="page-6-1"></span>**Wie funktioniert der 2-Minuten-Zähler?**

Der 2-Minuten-Zähler ist ein kleiner Countdown auf dem Handyticket, oben rechts in der Ecke. Er dient lediglich dem Kontrollpersonal, um den unmittelbaren Kaufzeitpunkt nachzuvollziehen. Hintergrund ist, dass das Ticket vor Fahrtantritt gekauft werden muss. Der Zähler beginnt bei 00:00 und zählt bis Minute 02:00. Das Ticket gilt, sobald das Ticket ausgegeben wurde und der Zähler bei 00:00 beginnt. Während des Hochzählens ist das Ticket ebenso gültig wie nach Ablauf der 02:00 Minuten. Der Zähler bleibt bei Minute 02:00 stehen und blinkt. Die Gültigkeit des gekauften Handytickets ist von dem Countdown des 2-Minuten-Zählers unabhängig.

Der 2-Minuten-Zähler dient als Kontrollmerkmal für die Fahrausweisprüfung und kann nicht manipuliert werden. Er wird in Schwarz abgebildet.

## <span id="page-6-2"></span>**Warum wird der 2-Minuten-Zähler in Rot dargestellt und zählt nicht hoch?**

Sollte der 2-Minuten-Zähler in Rot dargestellt sein, muss die Uhrzeit Ihres Smartphones mit der Systemzeit des HandyTicket Deutschland-Servers synchronisiert werden.

Unser Tipp, damit keine Missverständnisse auftreten:

- 1. Öffnen Sie die "Systemeinstellungen" auf Ihrem Smartphone.
- 2. Klicken Sie dort auf "Datum und Uhrzeit".
- 3. Aktivieren Sie "Automatisch einstellen".

## <span id="page-6-3"></span>**Kann ich mehrere Handytickets gleichzeitig erwerben?**

Handytickets sind nicht übertragbar. Sie können aber für Begleitpersonen, Hunde und für Fahrräder weitere Tickets kaufen und alle Handytickets mit Ihrem Kontrollmedium bei einer Kontrolle vorzeigen.

# <span id="page-6-4"></span>**Warum funktioniert der Ticketkauf über die VBB-App nicht?**

Wenn der Ticketkauf über die App auf Ihrem mobilen Endgerät nicht funktioniert, kann das mehrere Gründe haben. Prüfen Sie daher zunächst, ob Sie eine Fehlermeldung erhalten haben. Typische Ursachen sind z.B.:

- Eine instabile Internetverbindung: Achten Sie beim Kauf von Handytickets stets auf eine stabile Internetverbindung.
- Falsche PIN-Eingabe beim Ticketkauf (Fehlermeldung nach Ticketkauf "Authentifizierung fehlgeschlagen"); Bitte beantragen Sie in der App, dem Kundenportal oder über die VBB-Hotline eine neue PIN.
- Geänderte PIN: Haben Sie die PIN im Kundenportal bzw. im mobilen Kundenportal geändert, nachdem Sie diese in der App gespeichert haben, müssen Sie die Speicherung der PIN in der App zunächst aufheben und die neue PIN dort neu eingeben.
- Beim Bezahlverfahren Prepaid: Das Guthaben auf Ihrem HandyTicket-Konto ist nicht mehr ausreichend. Bitte überweisen Sie vor weiteren Ticketkäufen einen entsprechenden Betrag. Ihr Guthaben muss mindestens 5 Euro betragen.
- Bei Prepaid-Handys (SIM-Karten): Das Guthaben der SIM-Karte reicht nicht aus, um eine Datenkommunikation zuzulassen.
- Gesperrte PIN (z. B. nach fünfmaliger falscher PIN-Eingabe, wegen Zahlungsstörung oder aus anderen Gründen): Im Falle einer Sperrung erhalten Sie eine SMS, in der der Grund der Sperrung angegeben ist. Wurden Sie durch das Verkehrsunternehmen gesperrt, liegen andere Gründe (möglicherweise Zahlungsaußenstände) vor. Die Entsperrung kann in dem Fall nur durch das Verkehrsunternehmen bzw. dessen Finanzdienstleister, die Logpay Financial Services GmbH, erfolgen.
- Einzelne Mobilfunkprovider (z.B. Fonic) lassen Käufe aus Apps (sogenannte In-App-Käufe) nicht zu.

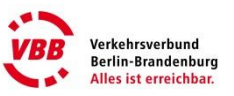

# <span id="page-7-0"></span>**Kann ich mein Handyticket stornieren?**

Je nach Ticketart ist eine Erstattung von Beförderungsentgelt nach VBB-Tarif (Teil A, § 10 Erstattung von Beförderungsentgelt) möglich.

Eine Stornierung/Erstattung von VBB-Handytickets, die zum sofortigen Fahrtantritt gültig sind, ist nicht möglich. VBB-Handytickets, die im Vorverkauf erworben wurden, können nur vor dem ersten Geltungstag umgetauscht bzw. erstattet werden.

Dazu wenden Sie sich bitte an das VBB-Infocenter per Telefon (030 25 41 41 41) oder per Mail [\(info@VBB.de\)](mailto:info@VBB.de) unter Angabe Ihrer Handynummer.

#### <span id="page-7-1"></span>**Muss das mobile Endgerät während der gesamten Nutzungsdauer meines Handytickets empfangsbereit sein?**

Nein, das ist nicht erforderlich. Sie müssen nur solange im Empfangsbereich Ihres Mobilfunknetzes sein, bis der Kaufvorgang abgeschlossen ist und das Ticket auf dem mobilen Endgerät gespeichert ist. Bricht die Internetverbindung beim Kauf ab, überzeugen Sie sich bitte, ob das Handyticket bereits auf dem mobilen Endgerät im Ticketspeicher hinterlegt wurde.

# <span id="page-7-2"></span>**Welche Zeitkarten werden als Handyticket angeboten?**

Derzeit werden folgende Zeitkartenprodukte ausschließlich für den Geltungsbereich Berlin AB als Handyticket angeboten:

- Monatskarte VBB-Umweltkarte,
- 7-Tage-Karte VBB-Umweltkarte,
- Monatskarte 10-Uhr-Karte und
- Monatskarte Fahrrad.

#### <span id="page-7-3"></span>**Ist eine Ausweitung des Geltungsbereichs der Zeitkarten als Handyticket über Berlin AB hinaus geplant?**

Die Ausgabe der Zeitkarten als Handyticket beschränkt sich zunächst auf den Geltungsbereich Berlin AB. Über eine Ausweitung auf andere Geltungsbereiche wird mit den Verkehrsunternehmen im Verkehrsverbund Berlin-Brandenburg beraten. Derzeit kann jedoch keine Aussage über einen möglichen Umsetzungszeitpunkt getroffen werden.

#### <span id="page-7-4"></span>**Ist die Zeitkarte als Handyticket übertragbar?**

Alle Handytickets sind nicht übertragbar. Mit dem Kauf eines Handytickets muss immer ein Kontrollmedium angegeben werden, um sicherzustellen, dass das Ticket nicht kopiert und auch vom Fahrgast selbst erworben wurde. Ein Erwerb für Mitfahrer ist jedoch möglich. Mitnahmeregelungen bleiben trotz der fehlenden Übertragbarkeit natürlich unberührt.

# <span id="page-7-5"></span>**Handyticket – Zahlung**

#### <span id="page-7-6"></span>**Zu welchem Termin erfolgen beim Lastschriftverfahren die Abbuchungen?**

Bei Lastschriftzahlung erfolgt eine Sammelabbuchung der fälligen Beträge jeweils am ersten Bankarbeitstag des darauffolgenden Monats oder zu dem Zeitpunkt, an dem der Gesamtbetrag der Ticketkäufe innerhalb eines Kalendermonats 50 Euro übersteigt.

Nach der Registrierung für die Teilnahme am HandyTicket Deutschland erfolgt die erste Abbuchung jedoch bereits nach dem Kauf des ersten Fahrausweises. Dies dient der Verifizierung der Angaben des Bezahlverfahrens.

#### <span id="page-7-7"></span>**Zu welchem Termin erfolgt beim Kreditkartenverfahren die Belastung meines Kontos?**

Die Belastung Ihres Kreditkartenkontos erfolgt, wenn der Gesamtbetrag Ihrer Ticketkäufe den Betrag von 50 Euro übersteigt oder spätestens zum 1. Bankarbeitstag des auf die Bestellung folgenden Kalendermonats.

Nach der Registrierung für die Teilnahme am HandyTicket Deutschland erfolgt die erste Belastung jedoch bereits nach dem Kauf des ersten Tickets. Dies dient der Verifizierung der Angaben des Bezahlverfahrens.

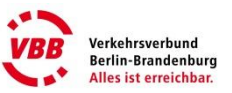

#### <span id="page-8-0"></span>**Wie funktioniert das Prepaid-Zahlverfahren?**

Durch das Prepaid-Verfahren können Sie am HandyTicket Deutschland teilnehmen, ohne Ihre persönlichen Daten angeben zu müssen. Dafür zahlen Sie im Voraus einen beliebigen Betrag ein, den Sie dann für Ihre HandyTicket-Bestellungen einsetzen können.

Sie können jederzeit beliebige Beträge (bei Personen unter 18 Jahren jedoch max. 50 Euro) auf das Konto überwiesen, mindestens jedoch 5 Euro. Ist für das gewünschte Ticket kein ausreichendes Guthaben vorhanden, können Sie keinen Kauf tätigen. Im Kundenportal bzw. in der HandyTicket Deutschland-App können Sie sich jederzeit über Ihren aktuellen Guthabenstand informieren.

Sie haben zwei Möglichkeiten, Ihr Prepaid-Guthaben für zukünftige HandyTicket-Bestellungen aufzuladen:

## **eigenständige Überweisung**

Sie zahlen dazu einen Geldbetrag im Voraus auf ein Guthaben-Konto ein. Den überwiesenen Betrag können Sie nach Zahlungseingang für den Kauf von Handytickets nutzen. Sie können einen beliebigen Betrag an folgende Bankverbindung überweisen: Kontoinhaber: LogPay Financial Services GmbH Kreditinstitut: Commerzbank AG IBAN: DE 5450 0400 0005 8676 7600 BIC: COBADEFFXXX Verwendungszweck: Ihre Handynummer

Der Betrag wird automatisch Ihrem Kundenkonto bei der LogPay gebucht. Bitte beachten Sie, dass bei einer Überweisung Ihre Mobilfunknummer im Verwendungszweck wegen der Zuordnung an erster Stelle angegeben werden muss. Wir weisen Sie darauf hin, dass es im Einzelfall abhängig von Ihrer Bank bis zu fünf Bankarbeitstagen dauern kann, bis Sie tatsächlich über Ihr Guthaben verfügen und HandyTickets bestellen können.

**Giropay**

Für die Aufladung Ihres Guthabens können Sie Geld von Ihrem Bankkonto auch per giropay auf Ihr Handyticket-Konto überweisen, sofern Ihr Kreditinstitut dieses Verfahren unterstützt. Bei der Nutzung von giropay können Sie sofort nach Bestätigung der Überweisung über das Guthaben verfügen.

Hinweis: Die Angabe der Handynummer als Verwendungszwecks ist unbedingt erforderlich, um Ihnen das Guthaben korrekt zuordnen zu können.

Wenn Sie Ihre Teilnahme am HandyTicket Deutschland kündigen, können Sie sich Ihr Restguthaben selbstverständlich erstatten lassen.

#### <span id="page-8-1"></span>**Was muss ich tun, wenn mein Handyticket-Konto aufgrund einer Zahlungsstörung gesperrt wurde?**

Konnte beim Lastschriftverfahren oder bei der Zahlung mit Kreditkarte aufgrund von ungültigen oder veralteten Angaben zu Ihrem Bankkonto oder Ihrer Kreditkarte ein offener Betrag nicht abgebucht werden, so wird Ihr Handyticket-Konto gesperrt. Sie erhalten zur Information eine entsprechende SMS. Kontrollieren Sie von daher bitte Ihre Bezahldaten im Kundenportal unter "Persönliche Daten  $\rightarrow$  Bezahlverfahren  $\rightarrow$  Bezahlverfahren ändern" und aktualisieren Sie diese falls erforderlich. Beim Kreditkarten-Verfahren ändern Sie bitte das Gültigkeitsende Ihrer Kreditkarte rechtzeitig vor dem Ablauf bzw. sobald Sie die neue Kreditkarte benutzen möchten.

Zur Freischaltung des gesperrten Handyticket-Kontos wenden Sie sich bitte an [handyticket@logpay.de.](mailto:handyticket@logpay.de) Die Mitarbeiter der LogPay Financial Services GmbH können die Daten aktualisieren und die Freischaltung des Kontos veranlassen.

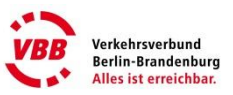

# <span id="page-9-0"></span>**Was passiert, wenn mein Konto bei der Abbuchung nicht gedeckt ist?**

LogPay Financial Services GmbH übernimmt den kompletten Abrechnungsservice der Tickets. Konnte die Abbuchung von Ihrem Konto oder Ihrer Kreditkarte aus irgendwelchen Gründen nicht erfolgen, werden Sie per SMS über die Zahlungsstörung informiert. Solange offene Forderungen bestehen, können Sie keine weiteren Handytickets kaufen. Sie haben dann die Möglichkeit, den ausstehenden Betrag zu überweisen oder den erneuten Einzug zu dem im Mahnschreiben genannten Termin abzuwarten. Sofern Ihre Bezahldaten nicht mehr aktuell sind, sollten Sie diese vor dem nächsten Einzug ändern, da ansonsten weitere Kosten entstehen.

Bei weiteren Fragen können Sie sich bitte direkt an die LogPay Financial Services GmbH wenden: [handyticket@logpay.de,](mailto:handyticket@logpay.de) Tel: 06196 8012 702

## <span id="page-9-1"></span>**Wieso kann ich nicht per Lastschrift oder Kreditkarte bezahlen?**

Ggf. konnte bei der durch HandyTicket Deutschland durchgeführten Bonitätsprüfung der entsprechende Bonitätswert nicht erreicht werden oder ihre angegebenen Daten sind nicht korrekt. Bitte wenden Sie sich in diesem Fall an die [SCHUFA Holding AG](https://www.schufa.de/de/private/kontakt/kontakt.jsp) in Wiesbaden.

## <span id="page-9-2"></span>**Wie kann ich mein Handyticket-Konto einsehen?**

Sie können in Ihrem Kundenportal unter "Konto/Umsätze" Ihren aktuellen Kontostand und Ihre aktuelle Abrechnung einsehen. Im geschützten Bereich des Kundenportals erhalten Sie monatlich eine Umsatzanzeige, die Sie auch ausdrucken und abspeichern können. Unter "Einstellungen" können Sie zusätzlich den Versand der Umsatzanzeige als Email an eine von Ihnen hinterlegte Email-Adresse einstellen. Für Monate, in denen es keine Kontobewegungen auf Ihrem Handyticket-Konto gegeben hat, wird keine Umsatzanzeige generiert. Die Umsatzanzeige ist kein Mehrwertsteuerbeleg. Bitte verwenden Sie die Quittung des Handytickets als Mehrwertsteuerbeleg.

#### <span id="page-9-3"></span>**Wie erhalte ich eine Quittung zu den gekauften Handytickets, auf der auch die Mehrwertsteuer ausgewiesen ist?**

Im geschützten Kundenportal, welches Sie unter<https://www.vbb.de/kundenportal> erreichen, haben Sie die Möglichkeit, sich zu den gekauften Tickets eine Quittung auszudrucken, auf denen auch die Mehrwertsteuer ausgewiesen ist.

#### <span id="page-9-4"></span>**Wie verhalte ich mich, wenn ich Fragen zu meiner Rechnung habe?**

Wenden Sie sich bitte direkt an die LogPay Financial Services GmbH. Die aktuellen Kontaktdaten finden Sie im Kundenportal unter "Konto/Umsätze".

# <span id="page-9-5"></span>**Handyticket – Kontrollmedium**

# <span id="page-9-6"></span>**Was ist das Kontrollmedium und welche verschiedenen Kontrollmedien gibt es?**

Durch das Kontrollmedium wird Ihr Ticket gültig, Sie können damit beweisen, dass Sie der Besitzer dieses Tickets sind. Mögliche Kontrollmedien sind der Deutsche Personalausweis, der Deutsche Reisepass, Ihre giro- oder Kreditkarte sowie Ihr elektronischer Aufenthaltstitel.

# <span id="page-9-7"></span>**Was passiert, wenn ich mein Kontrollmedium vergessen habe?**

Das Handyticket ist nur in Verbindung mit Ihrem Kontrollmedium gültig! Haben Sie das Kontrollmedium vergessen, müssen Sie anderweitig einen gültigen Fahrausweis erwerben. Das Vorweisen eines gültigen Handytickets ohne das zugehörige Kontrollmedium wird einem Fahren ohne gültigen Fahrausweis gleichgestellt. Eine Erstattung sowohl des gekauften Handytickets als auch eines ggf. zusätzlich gelösten Fahrausweises ist nicht möglich.

#### <span id="page-9-8"></span>**Wie kann ich mein Kontrollmedium bzw. meine Kontrollmediumnummer ändern?**

Sie können das Kontrollmedium, die Kontrollmediennummer sowie die Gültigkeit des Kontrollmediums jederzeit nach dem Login im Kundenportal unter "Persönliche Daten" ändern. Die Funktion kann auch direkt aus der App im Menüpunkt "Konto/Einstellungen" aufgerufen werden.

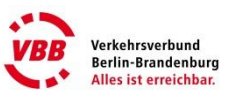

# <span id="page-10-0"></span>**Handyticket – Tarif und Gültigkeit**

# <span id="page-10-1"></span>**Wo bzw. in welchen Verkehrsmitteln gilt mein Handyticket?**

Handytickets gelten laut VBB-Tarif und entsprechend des räumlichen Geltungsbereiches in allen REund RB-Zügen, S- und U-Bahnen, Straßenbahnen und Bussen sowie auf den Fähren.

# <span id="page-10-2"></span>**Wieso kann ich Zeitkarten als Handyticket nur für Berlin AB erwerben?**

Die Ausgabe der Zeitkarten als Handyticket beschränkt sich zunächst auf den Geltungsbereich Berlin AB. Über eine Ausweitung auf andere Geltungsbereiche wird mit den Verkehrsunternehmen im Verkehrsverbund Berlin-Brandenburg beraten. Derzeit kann jedoch keine Aussage über einen möglichen Umsetzungszeitpunkt getroffen werden.

## <span id="page-10-3"></span>**Wie funktionieren der Kauf und die Nutzung einer 4-Fahrten-Karte als Handyticket?**

Bei der 4-Fahrten-Karte wird jeweils beim Kauf der volle Preis für alle vier Fahrtabschnitte berechnet. Der erste Abschnitt der 4-Fahrten-Karte ist zum sofortigen Fahrtantritt gültig. Verbleibende Wertabschnitte sind im Hintergrundsystem hinterlegt. Bei der Ticketwahl 4-Fahrten-Karte, erhalten Sie einen weiteren Wertabschnitt automatisch für 0 Euro. Für Android-Nutzer können die verbleibenden Wertabschnitte der 4-Fahrten-Karte zusätzlich im Menüpunkt: "Gekaufte Tickets"  $\rightarrow$ "Mehrfahrtenkarten" eingesehen und eingelöst werden.

Sollen weitere Wertabschnitte einer 4-Fahrten-Karte für Mitfahrer genutzt werden, so können mehrere Abschnitte direkt nacheinander aktiviert werden.

Nach einer Tarifanpassung bleiben alle noch nicht genutzten Wertabschnitte einer 4-Fahrten-Karte weiterhin gültig.

<span id="page-10-4"></span>Bitte beachten Sie, dass einzelne Abschnitte einer 4-Fahrten-Karte nicht erstattet werden können.

#### **Wieso kann ich kein Brandenburg-Berlin-Ticket, keinen Fahrausweis für die Erste Wagenklasse oder weitere Tarifprodukte erwerben?**

Der Kauf von Fahrausweisen zu Tarifpunkten außerhalb des Verbundgebietes (z. B. Stettin) und anderer Tarifprodukte (z.B. Brandenburg-Berlin-Ticket, Schönes-Wochenende-Ticket) ist derzeit leider noch nicht möglich.

Leider ist es gegenwärtig über die VBB-Handyticket-App nicht möglich, Übergangskarten zur Benutzung der 1. Wagenklasse zu erwerben. Bitte kaufen Sie dieses Ticket auf den bisherigen Vertriebswegen (Automat, Service, Zuzahlung im Zug).

# <span id="page-10-5"></span>**Handyticket– Kundenportal**

#### <span id="page-10-6"></span>**Welche Funktionen bieten das Kundenportal sowie das mobile Kundenportal?**

Im Kundenportal können Sie insbesondere Ihre persönlichen Daten und Ihre Nutzungsdaten einsehen und ändern. Sie können Quittungen (z. B. für Reisekostenabrechnungen) drucken und Ihre monatlichen Umsätze einsehen und ausdrucken.

Das Kundenportal finden Sie unter [www.VBB.de/Kundenportal.](https://www.vbb.de/Kundenportal)

Mit Ihrer Mobilfunknummer und der HandyTicket-PIN können Sie sich dort im persönlichen Bereich einloggen. Die Funktionen des mobilen Kundenportals entsprechen im Wesentlichen denen des Kundenportals. Einzig der Druck von Quittungen und die Anzeige der monatlichen Umsatzübersicht sind nicht möglich.

#### <span id="page-10-7"></span>**Was kann ich tun, wenn mein Zugang zum Kundenportal nach mehrfacher Eingabe eines falschen PIN gesperrt wurde?**

Eine Entsperrung des Zugangs kann aus Sicherheitsgründen nur über die VBB-Hotline (030 25 41 41 41) veranlasst werden, wenn Sie sich dort mit der Antwort zu der bei der Registrierung gewählten Kontrollfrage legitimieren.

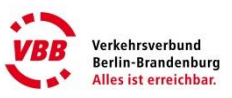

# <span id="page-11-0"></span>**Handyticket – Sicherheit und Verlust**

# <span id="page-11-1"></span>**Wie sicher ist das Handyticket?**

Das Handyticket ist bestmöglich gegen Manipulation und Missbrauch geschützt. Dies setzt voraus, dass Sie Ihre PIN vertraulich behandeln, damit Unbefugte nicht in ihren Besitz gelangen.

#### <span id="page-11-2"></span>**Wie kann ich meinen HandyTicket-Account sperren bzw. entsperren?**

Um Ihren HandyTicket-Account zu sperren, falls Sie zum Beispiel Ihr Handy verloren haben oder Ihre PIN in die Hände von Unbefugten geraten ist, wenden Sie sich bitte unter Angabe Ihrer Handynummer und des Kontrollmediums telefonisch an die VBB-Hotline. Die Servicemitarbeiter können dann Ihren Account sperren.

Bei Bedarf können Sie die Möglichkeit des Ticketkaufs im geschützten Bereich des Kundenportals im Menüpunkt "Einstellungen" selbst deaktivieren.

Eine Entsperrung kann auf Ihren Wunsch nur durch Anruf beim VBB-Infocenter unter Angabe der Antwort zu der von Ihnen gewählten Kontrollfrage veranlasst werden.

Sofern Sie den Ticketkauf im Kundenportal selbst deaktiviert haben, können Sie ihn dort auch selbst wieder aktivieren.

#### <span id="page-11-3"></span>**Kann ich meine PIN speichern?**

Zur Vereinfachung des Ticketerwerbs mit der App haben Sie die Möglichkeit, Ihre PIN auf dem Handy zu speichern. Im Falle des Verlustes Ihres Handys sollten Sie daher unbedingt eine sofortige Sperrung veranlassen, um Missbrauch zu verhindern.

## <span id="page-11-4"></span>**Warum funktioniert meine PIN nicht?**

Sollte das Login mit Ihrer PIN nicht funktionieren, kann das mehrere Gründe haben:

- Sie haben versehentlich eine falsche PIN oder Handynummer eingegeben.
- Sie haben Ihre PIN im Kundenportal oder im mobilen Kundenportal geändert, die alte PIN ist aber noch in der HandyTicket-Deutschland-App gespeichert.
- Ihr Zugang wurde automatisch nach fünf falschen PIN-Eingaben in Serie gesperrt.
- Sie haben versucht, sich mit Ihrer Handynummer und HandyTicket-PIN im geschützten Bereich des HandyTicket- Kundenportals eines anderen beteiligten Verkehrsunternehmens einzuloggen.

Sie können sich innerhalb von HandyTicket Deutschland nur im geschützten Bereich des Kundenportals einloggen, bei dem Sie sich angemeldet haben. Eine Übersicht der Regionen finden Sie unter [https://www.handyticket.de.](https://www.handyticket.de/)

#### <span id="page-11-5"></span>**Wie bekomme ich eine neue PIN, wenn ich meine vergessen habe?**

Wenn Sie Ihre PIN vergessen haben, sollten Sie sich eine neue PIN vom System generieren lassen. Dazu wählen Sie in der VBB-App im Menüpunkt "Konto/Einstellungen" die Funktion "PIN vergessen" bzw. auf der Login-Seite des Kundenportals den Link "PIN vergessen". Geben Sie dann Ihre Handynummer, die Kontrollfrage und die entsprechende Antwort ein. Über den Button "neue PIN anfordern" erhalten Sie Ihre neue PIN per SMS auf Ihr Handy.

Bitte beachten Sie, dass die neue PIN immer auch für das Kundenportal gilt und somit der Zugang zum Kundenportal nur mit der Eingabe der neuen PIN möglich ist.

Es ist ebenfalls möglich, eine neue PIN durch Anruf bei unserer VBB-Hotline zu erhalten. Nach Angabe Ihrer Handy-Nummer und unter Angabe der richtigen Antwort auf Ihre Kontrollfrage kann der Servicemitarbeiter eine neue PIN per SMS auf Ihr Handy versenden, welche sofort gültig ist.

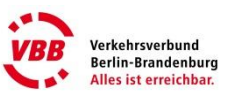

# <span id="page-12-0"></span>**Handyticket – Abmeldung und Ummeldung**

## <span id="page-12-1"></span>**Wie kann ich mich vom Handyticket abmelden?**

Wenn Sie HandyTicket Deutschland nicht mehr nutzen möchten oder nicht mehr im Besitz der angemeldeten Mobilfunknummer sind, können Sie Ihren Vertrag jederzeit kündigen.

Nach dem Login im geschützten Bereich des Kundenportals finden Sie dazu im Menüpunkt "Persönliche Daten" den Link "Teilnahme am HandyTicket kündigen". Nach der Kündigung wird Ihre Sitzung beendet und Sie können sich nicht mehr im Kundenportal anmelden.

Bitte beachten Sie, dass Sie damit auch keine Umsätze mehr einsehen bzw. Quittungen ausdrucken können. Noch nicht verbrauchte Wertabschnitte von 4-Fahrten-Karten stehen Ihnen nach der Abmeldung nicht mehr zur Verfügung.

Eine Neuanmeldung bei HandyTicket Deutschland ist erst 10 Tage nach Abmeldung wieder möglich.

#### <span id="page-12-2"></span>**Wie bekomme ich mein Restguthaben erstattet, wenn ich mich abmelde?**

Wenn Ihr HandyTicket-Konto bei Abmeldung noch ein Guthaben aufweist, können Sie bei Abmeldung ein Konto angeben, auf welches die Erstattung des Restguthabens erfolgt. Entsprechende Informationen dazu erhalten Sie nach dem Login im geschützten Bereich des Kundenportals im Menüpunkt "Persönliche Daten" unter dem Link "Teilnahme am HandyTicket kündigen".

#### <span id="page-12-3"></span>**Ich habe eine neue Telefonnummer. Wo kann ich diese aktualisieren?**

Sie können Ihre Telefonnummer im Kundenportal unter "Persönliche Daten" aktualisieren. Loggen Sie sich einfach ein.

Um die Nummer aktualisieren zu können, benötigen Sie Zugriff auf die alte und neue Telefonnummer. Von der alten Telefonnummer muss bestätigt werden, dass die Telefonnummer geändert werden darf. An die neue Telefonnummer wird anschließend eine neue PIN versendet. Sollten Sie keinen Zugriff auf die alte Telefonnummer haben, kontaktieren Sie den Support.

Noch nicht verbrauchte Wertabschnitte einer 4-Fahrten-Karte stehen Ihnen weiter zur Verfügung.